## **Biomeetria praks 5**

#### **Illustreeritud (mittetäielik) tööjuhend**

#### **Eeltöö**

- 1. Avage *MS Excel*'is oma kursuse ankeedivastuseid sisaldav (**eelmistes praktikumides puhastatud**) andmestik,
- 2. lisage uus tööleht (*Insert* / *Lisa* -> *Worksheet* / *Arvutustabel*), nimetage see ümber leheküljeks 'Praks5' ja
- 3. kopeerige kogu 'Andmed'-lehel paiknev andmetabel lehekülje 'Praks5' ülemisse vasakusse nurka.
- 4. **Lisage kehamassi ja peaümbermõõdu vahele uus veerg** ja **arvutage sinna** (**analoogselt praktikumile 3**) kõigi tudengite **kehamassiindeksid** valemist

KMI = Kehamass, kg / (Pikkus, m)<sup>2</sup>.

**Kustutage veateadet #DIV/0! sisaldavate või 0-lise väärtusega lahtrite sisu.** 

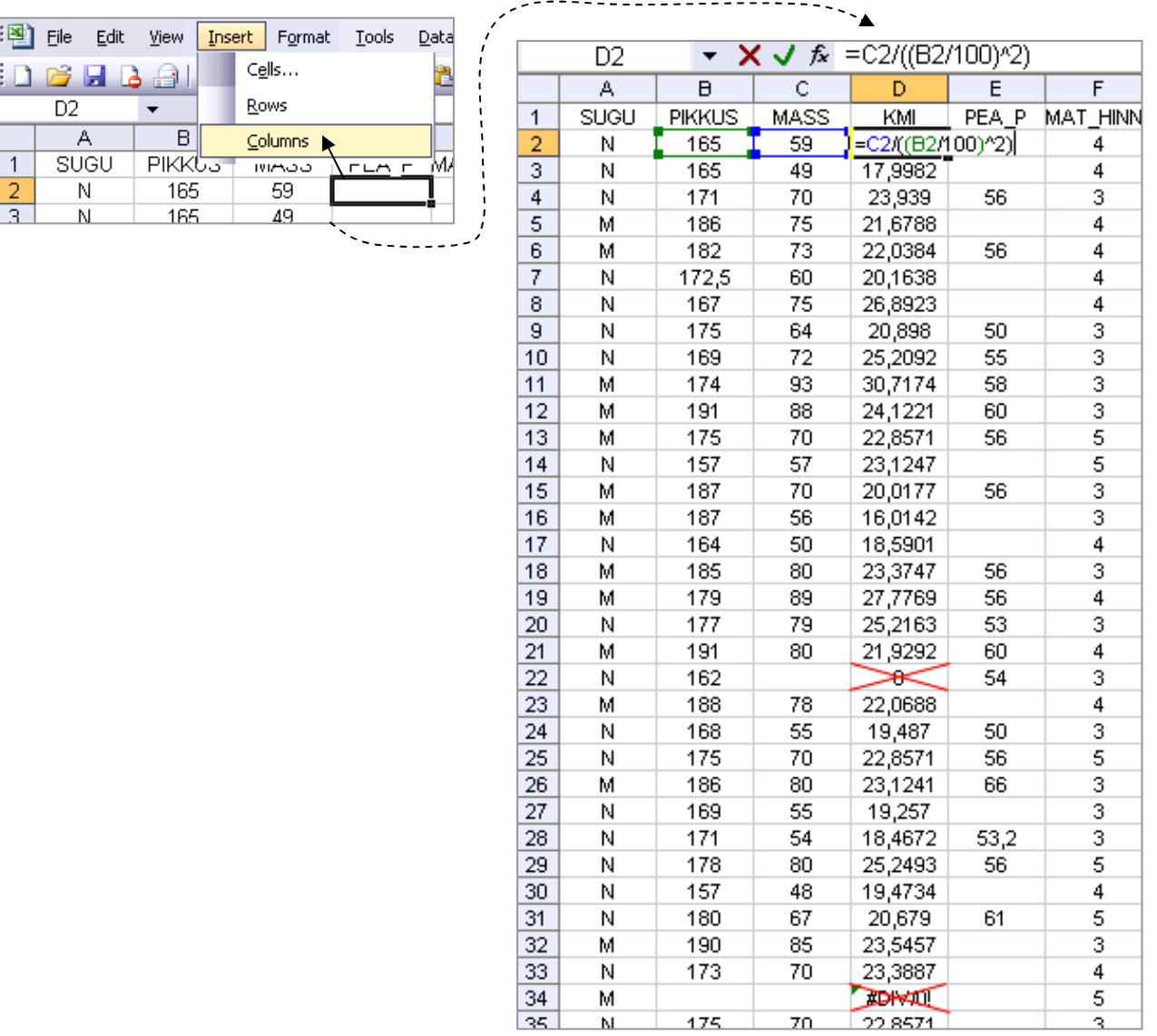

### **Ülesanne 1.**

**Kas tudengite kehamass ja kehamassiindeks on seotud?** Uurige seost *MS Excel*'i funktsioonide abil.

- Leidke tunnuste 'Mass' ja 'KMI' vaheline lineaarne korrelatsioonikordaja;
- kirjeldage kehamassi ja kehamassiindeksi vahelist seost leitud kordaja alusel;
- testige seose statistilist olulisust:
	- o sõnastage null- ja alternatiivne hüpotees (pange need töölehele kirja),
	- o kontrollige nende kehtimist (leidke teststatistik *t*, vaatluspaaride arv *n* ja nende alusel olulisuse tõenäosus *p*),
	- o pange kirja lõppjäreldus.

### **Ülesanne 2.**

Kasutades statistikaprotseduuri *Correlation* (*Tools*/*Tööriistad* -> *Data analysis…*) leidke korraga kõigi andmestikku kuuluvate pidevate arvtunnuste vahelised lineaarsed korrelatsioonikordajad.

Milliste tunnuste vahel on kõige tugevam lineaarne seos? Aga kõige nõrgem?

Kirjeldage mõnda seost (pange vastavad laused ka kirja).

#### **Ülesanne 3.**

Illustreerige tunnuste 'Pikkus' ja 'KMI' vahelist seost hajuvusdiagrammiga (punktdiagrammiga).

### **Ülesande 1 tööjuhend**

**1.** Et *MS Excel*'i funktsioonide tulemuseks on enamasti vaid üks kommenteerimata väärtus, on enne millegi välja arvutamist soovitatav kirja panna, mis see on, mida arvutatakse.

Näiteks antud juhul on sooviks leida tudengite kehamasside ja kehamassiindeksite vahelist lineaarset korrelatsioonikordajat – *MS Excel*'i töölehele võikski siis trükkida

- '**Kehamassi ja kehamassiindeksi vaheline lineaarne korrelatsioonikordaja**'
- või lühemalt '**r(Mass;KMI)**' lineaarset korrelatsioonikordajat tähistatakse enamsti tähega 'r'.

Seejärel pange kursor tühja lahtrisse, millesse soovite vastavat korrelatsioonikordajat arvutada.

**2.** Lineaarne korrelatsioonikordaja on arvutatav funktsiooniga CORREL, millel on kaks argumenti – esimese tunnuse väärtuste blokk ja teise tunnuse väärtuste blokk.

Kogenumad *MS Excel*'i kasutajad võivad koheselt sisestada arvutamiskäsu kujul =CORREL(C2:C67;D2:D67)

Vähem kogenumatel (eelnevast valemist 100%-liselt aru mittesaanutel) on soovitatav klikkida nupul *fx* ja jätkata vastavalt järgnevale joonisele.

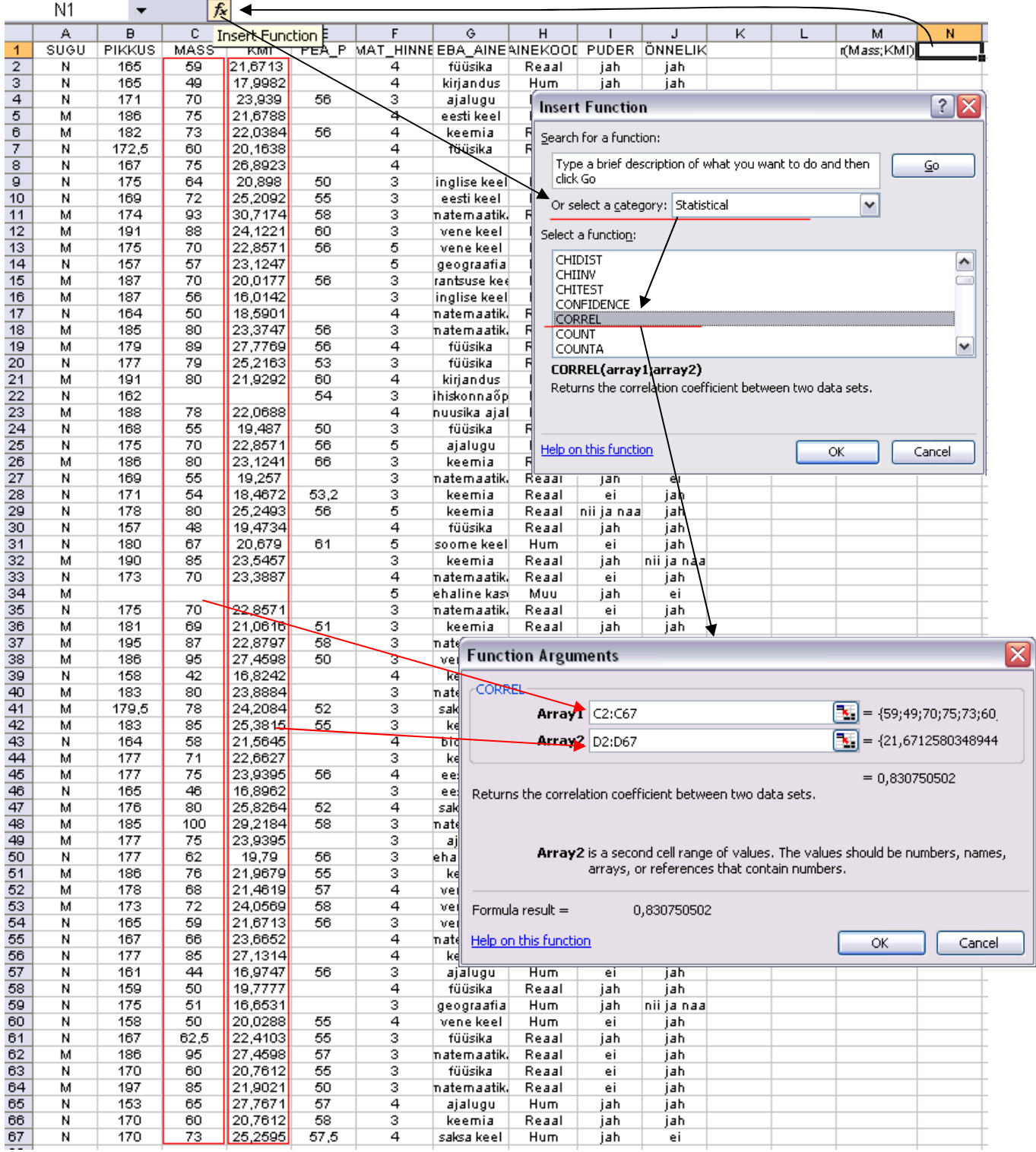

- **3. Kirjeldage, milline on tudengite kehamasside ja kehamassiindeksi väärtuste vaheline seos**
	- kui tugev (nõrk / keskmise tugevusega / tugev),
	- kas positiivne või negatiivne (mida see positiivne või negatiivne tähendab?).

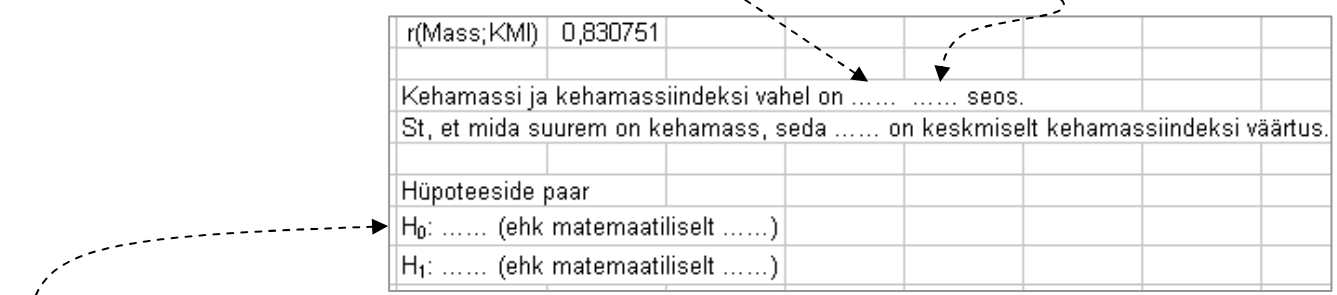

**4. Pange kirja korrelatsioonikordaja kohta kontrollitav hüpoteeside paar** (soovitatavalt nii teksti kujul kui ka matemaatiliselt).

Korrelatsioonikordaja 0-st erinevuse testimiseks (st seose statistilise olulisuse testimiseks) *MS Excel*'is tuleb arvutada teststatistik, mis on nullhüpoteesi kehtides t-jaotusega, valemist

.

$$
-\cdots - \cdots - \cdots - t = r\sqrt{n-2}/\sqrt{1-r^2} \underset{H_0}{\sim} t_{n-2}
$$

Suurus *r* selles valemis on arvutatud korrelatsioonikordaja väärtus, *n* aga vaatluspaaride arv (so nende tudengite arv, kelle kohta on teada nii kehamassi kui ka kehamassiindeksi väärtus).

Otsuse, kumb hüpoteesidest on õige, vastu võtmiseks vajalik olulisuse tõenäosus *p* kujutab enesest leitud teststatistiku väärtuse poolt ära lõigatud *t*-jaotuse sabade osakaalu (joonisel pindalade  $S_t$  summa).

*Excel*'is on p-väärtus leitav funktsiooniga TDIST(ABS( $t$ ); n-2; 2).

- 
- **5.** Olulisuse tõenäosuse *p* leidmiseks vajalikke arvutusi on mugav teostada, kui kõik vajalikud suurused on töölehele kirja pandud.  $\mathbb{R}$  $\pm$

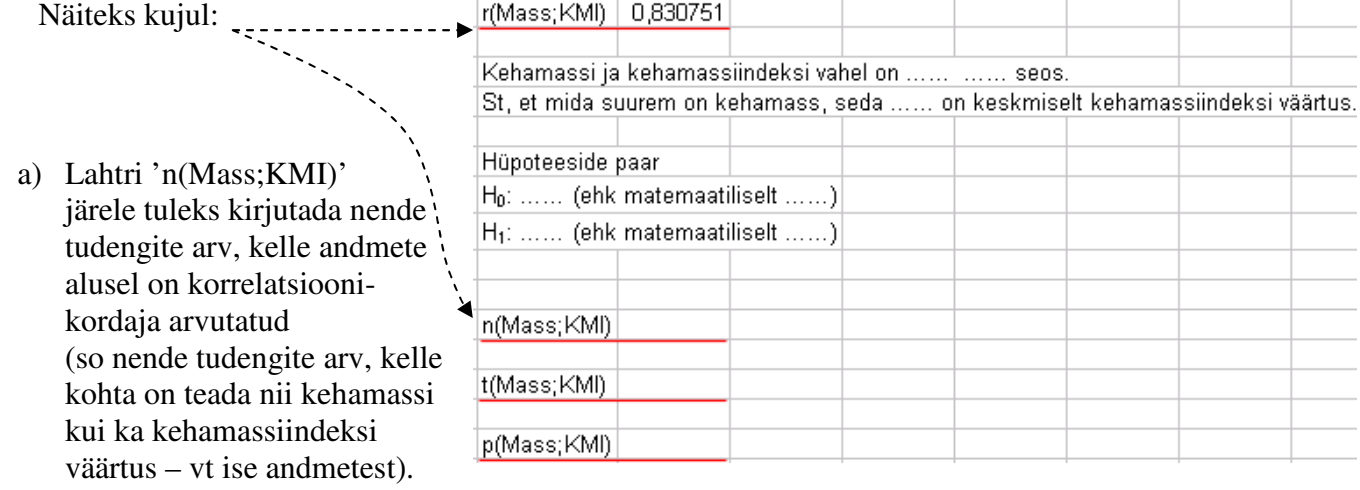

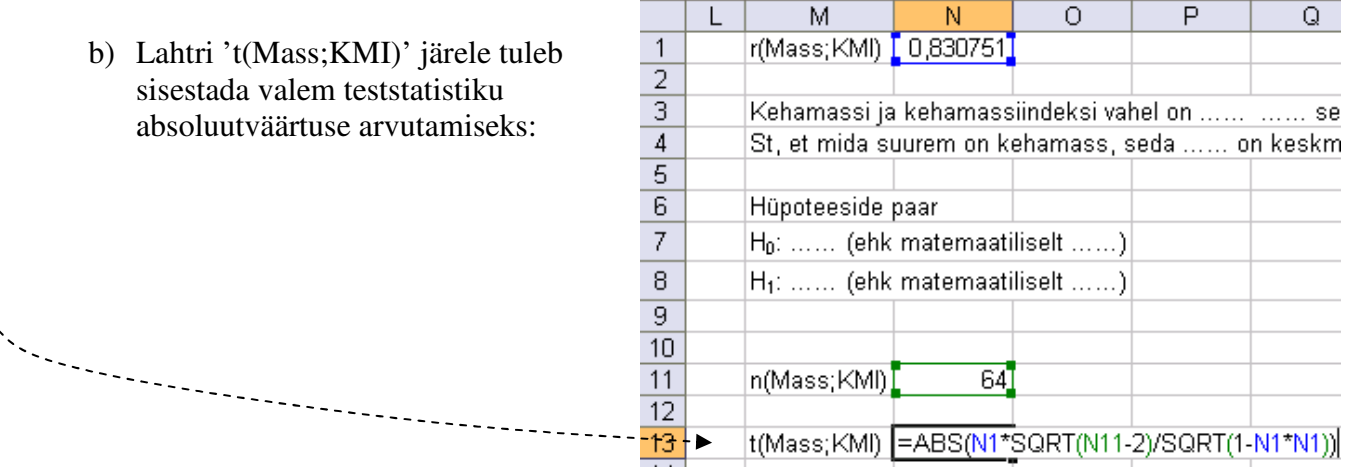

- c) Lahtri 'p(Mass;KMI)' järele tuleb sisestada funktsioon TDIST kolme argumendiga:
	- teststatistiku absoluutväärtus |*t*|,
	- (vaatluspaaride arv) 2, so vastava t-jaotuse parameeter  $(n 2)$ , ja
	- arv 2 (mis näitab, et testime kahepoolset hüpoteesi mida see tähendab?).

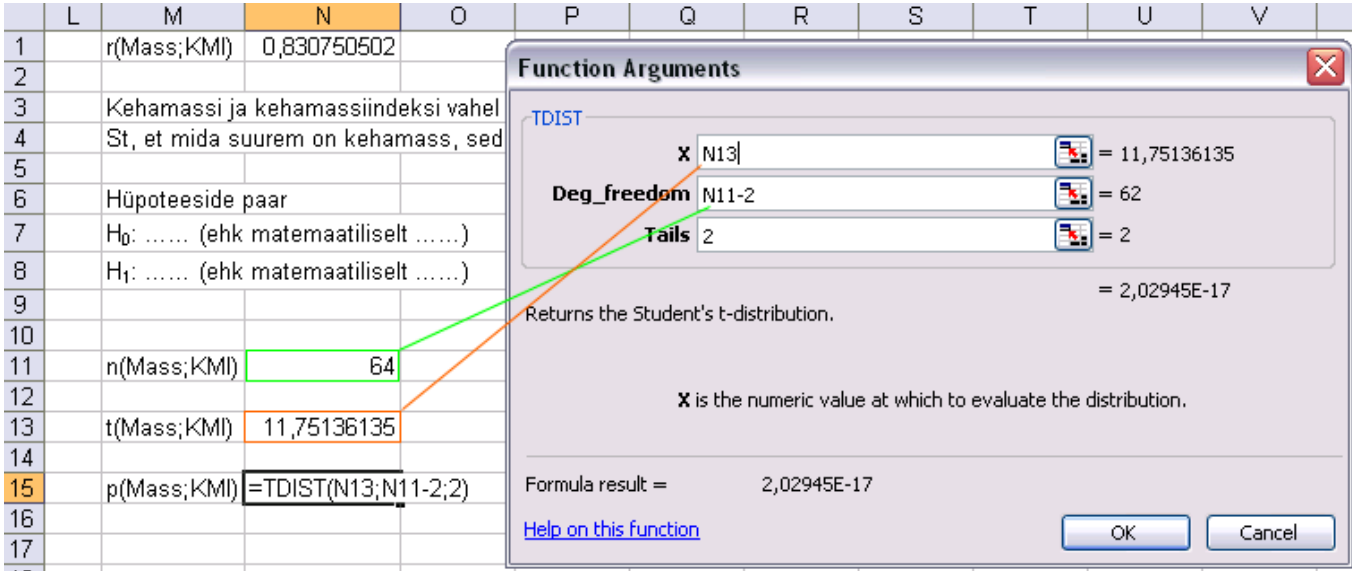

#### **6. Tehke formaalne otsus, kumb püstitatud hüpoteesidest on õige ja miks**.

 $A'$ la:  $|p(Mass;KM|)$  2,02945E-17 < 0,05 => H1: tudengite kehamass ja kehamassiindeks on seotud

#### **7. Pange kirja päris lõppjäreldus**.

A'la: tudengite kehamassi ja kehamassiindeksi vahel on statistiliselt oluline tugev positiivne seos (*r* = 0,831; *p* < 0,001).

### **Ülesande 2 tööjuhend**

**1.** Kasutades statistikaprotseduuri *Correlation* (*Tools*/*Tööriistad* -> *Data analysis…* -> *Correlation*) leidke korraga kõigi andmestikku kuuluvate pidevate arvtunnuste vahelised korrelatsioonikordajad.

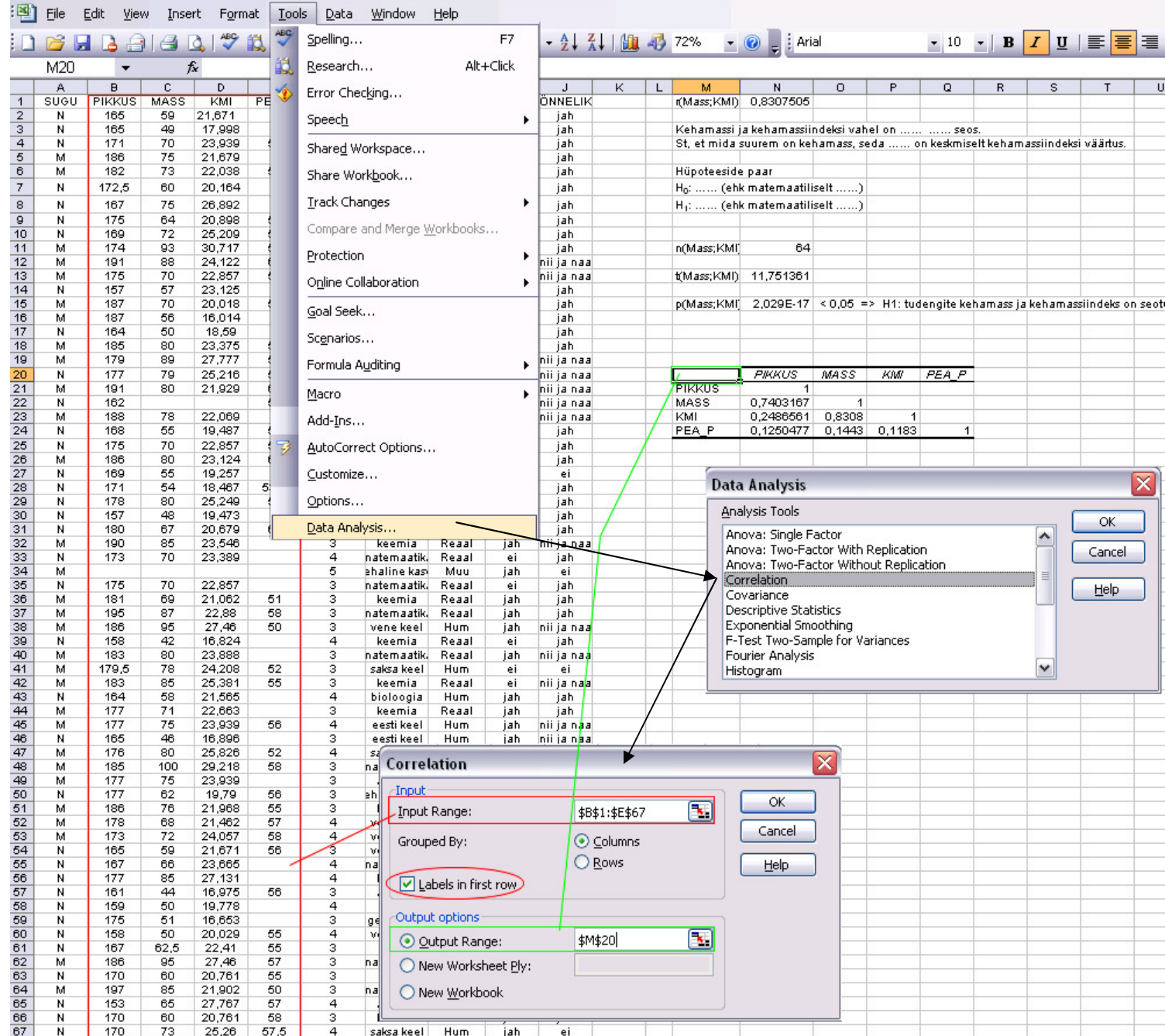

**2.** Milliste tunnuste vahel on kõige tugevam lineaarne seos? Aga kõige nõrgem? Kas kehamassiindeks on tugevamini seotud pikkusega või kehamassiga? Millise tunnusega on enam seotud peaümbermõõt?

#### **Kirjeldage mõnda seost (pange vastavad laused ka kirja)!**

# **Ülesande 3 tööjuhend**

Illustreerige tunnuste 'Pikkus' ja 'KMI' vahelist seost hajuvusdiagrammiga (punktdiagrammiga).

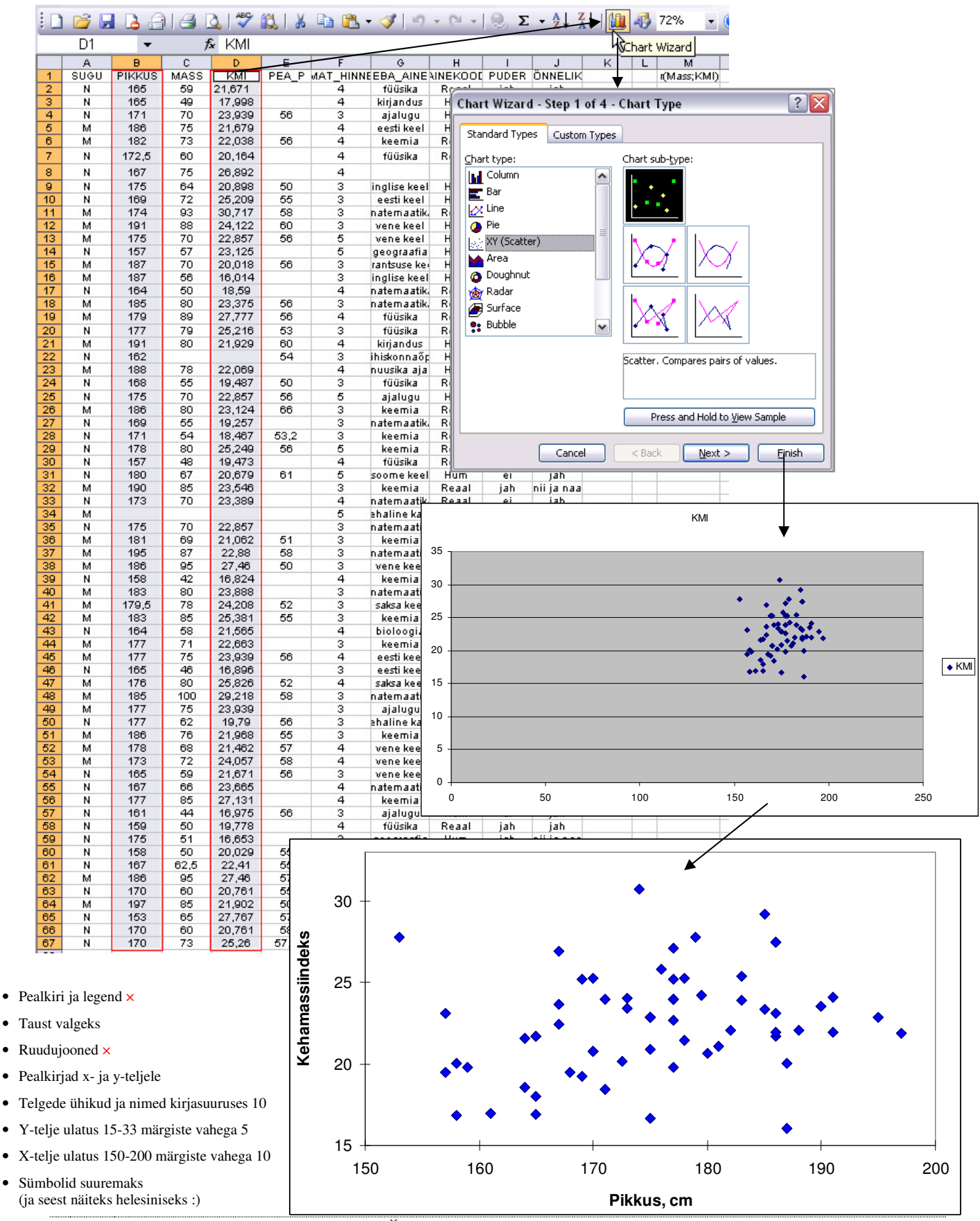

Tanel Kaart, Mirjam Vallas, Snežana Ševtsova, Alo Tänavots 7